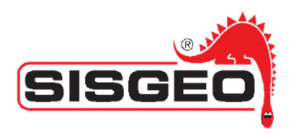

# Modbus Protocol for SISGEO digitized instruments

## -SPECIFICATION-

MODBUS protocol Pag. 1 of 27 rev.4 -23.01.2017-

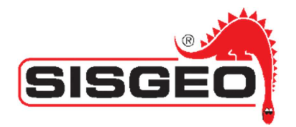

## Introduction on SISGEO digitized instruments

The SISGEO digitized instruments use RS-485 serial communication and as such they can be chained together and connected to a Master's MODBUS device (datalogger, PC, etc.).

Normally each sensor is configured at the factory by SISGEO to have a unique RS-485 address. This configuration allows a single datalogger to take readings from multiple sensors in a chain.

At the start of each scan, the power supply output of the datalogger should be turned on and then turned off after reading from all the sensors in the chain.

Each sensor is set at the factory also for the power supply mode: always on or timed (called 'SISGEO Communications Window Feature') used to conserve power.

#### **Always On (standard setup)**

All the sensors in the chain are simultaneously powered and "awake" (maximum power consumption state): each sensor is ready to respond to the commands of the Master's MODBUS device (i.e. a datalogger).

Typical consumption (for EACH sensor): ~7mA @ 24Vdc, ~12mA @ 12Vdc

#### *Timed (only on request) - called 'SISGEO Communications Window Feature'*

The feature uses the Warming Delay and Address Delay parameters stored in the electronic non-volatile memory to keep the sensor in a low power state while reading from other sensors in the chain.

The Master's Modbus device (i.e. a datalogger or a PC) should wait the appropriate amount time before attempting to read from a particular sensor in the chain. The Master's Modbus device will turn on the power supply output at the start of the scan; each sensor will stay in its lower power state according to the Warming Delay and Address Delay times. Once a sensor is "awake" it will be in its maximum power consumption state.

The sensors have a command to enter "Stop Mode" to return to a low power state. The Master's Modbus device should send the "Switch Off" command to put each sensor into "Stop Mode" just after reading its values.

Once a sensor is in "Stop Mode" the only way to wake it up again is to remove its external power and restore it.

Each sensor will be turned on after a time equal to its RS-485 address:

Address Delay = RS-485 address \* delay

and will start measuring for a Warming Delay. It will be possible for the Master's Modbus device read the measurement after a timeframe given by:

#### Waiting time = Address Delay + Warming Delay

*NOTE: The Warming Delay and Address Delay parameters must be the same for all the sensors in the chain* 

MODBUS protocol Pag. 2 of 27 rev.4 -23.01.2017-

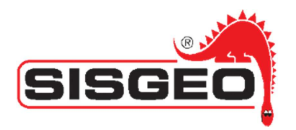

Typical consumption (only for a consumption estimation, for more details please refers to the specific technical data sheets):

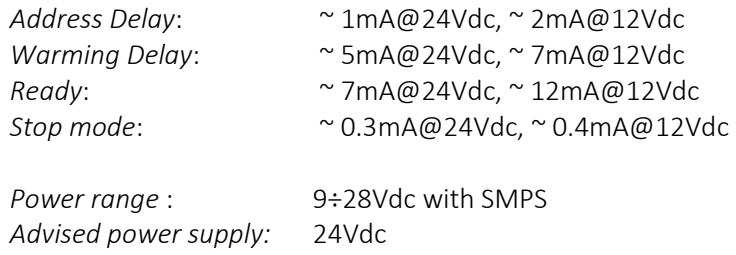

Other info could be find in each instrument manual and datasheet; also FAQs can be useful.

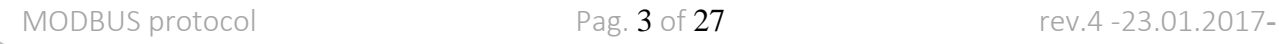

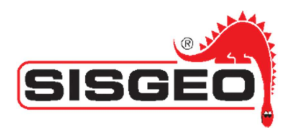

## Modbus interface

The Modbus interface uses the following communication parameters (not modifiables):

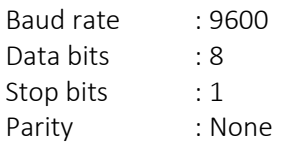

The instrument address (default 1) may be set in the configuration registers: the instrument will always answer a message with a target address of 255.

Access to the instrument may be limited to a given time window ('SISGEO Communication Window Feature') as programmed in the options configuration register (Holding Register 0x0102).

#### *Input registers*

These registers are read via the Modbus Read Input Register command (0x04).

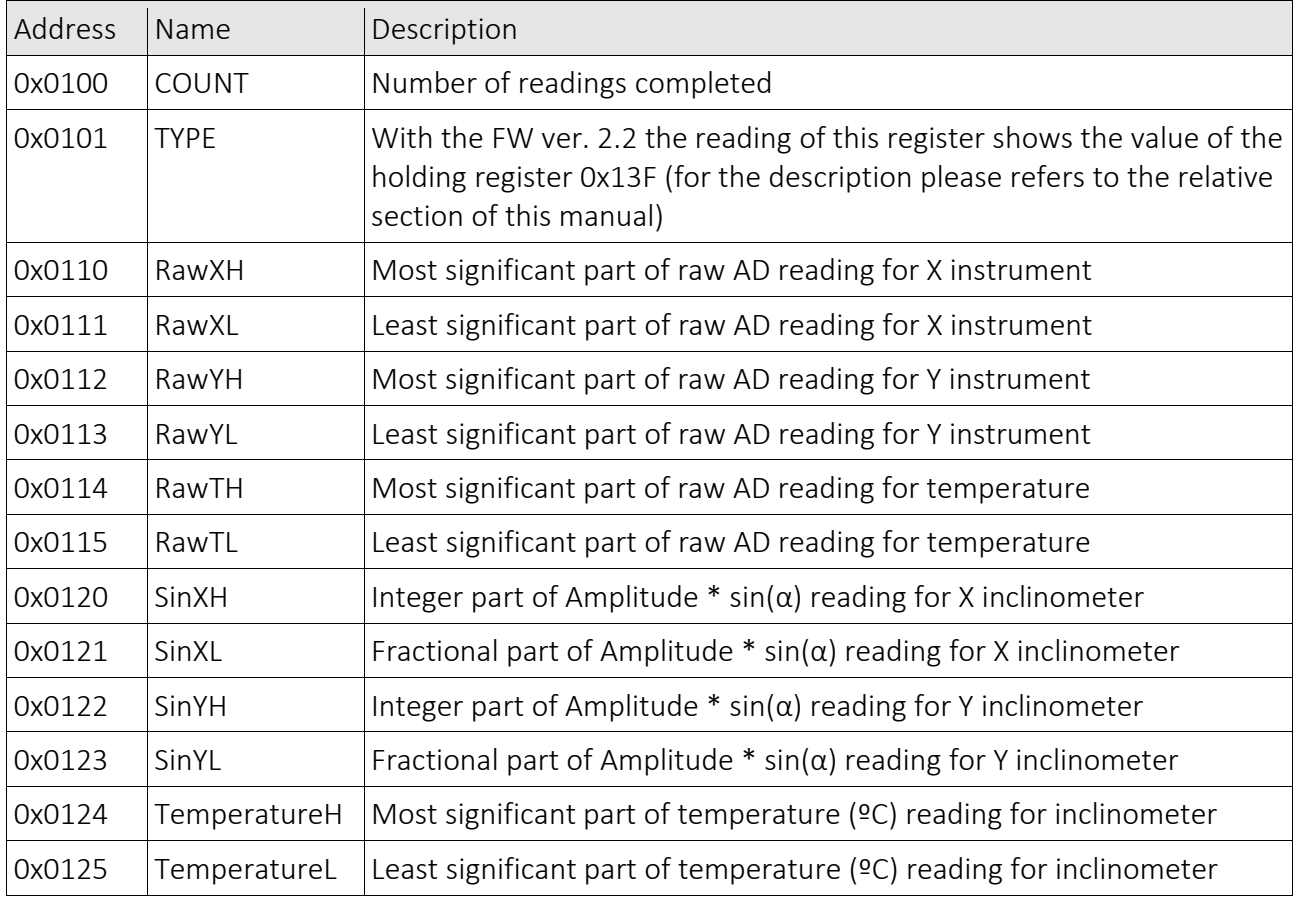

When the first part of a two register value is read, the high part is latched; for example, reading SinXH latches SinXL.

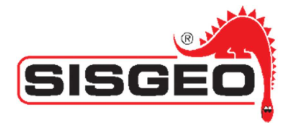

Raw values may be converted to long with the following code:

```
unsigned high = RawXH; 
 unsigned low = RawXL; 
\text{long RawX} = (\text{long})((\text{unsigned long})\text{high} \ll 16 \mid (\text{unsigned long})\text{low});
```
Integer/Fractional values may be converted to their float equivalent with the following code:

```
 unsigned high = SinXH; 
 unsigned low = SinXL; 
 long SinX = (long)((unsigned long)high << 16 | (unsigned long)low); 
 float SinXF = SinX/65536.0;
```
#### *Switch off register*

This is a special register used to switch the unit off. This register is written with the Modbus Write Multiple Registers command (0x10).

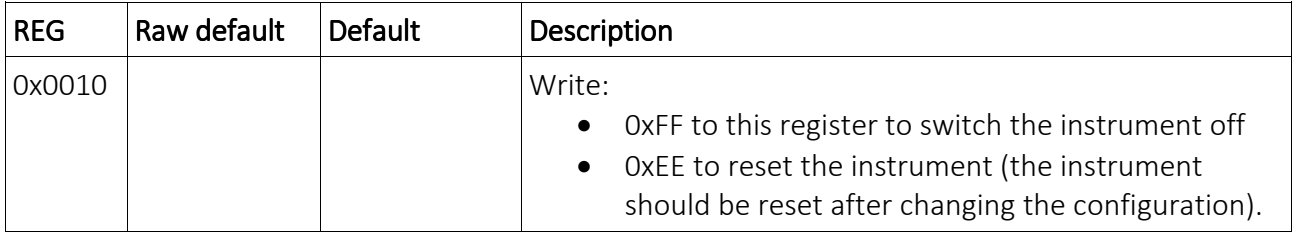

#### *Configuration registers*

These registers are read via the Modbus Read Holding Register command (0x03).

These registers are written with the following sequence using the Modbus Write Multiple Registers command (0x10):

- 1. Write the configuration size to register 0x0100.
- 2. Write 16 registers with 0x10 command starting at register 0x0101
- 3. Write 16 registers with 0x10 command starting at register 0x0111
- 4. Write 16 registers with 0x10 command starting at register 0x0121
- 5. Write 16 registers with 0x10 command starting at register 0x0131
- 6. Write 1 register with 0x10 command starting at register 0x0141

Registers hold data of different nature:

#### Short Integer

Short integers are 16 bit values (for example register 0x0106, Number of readings to average). They are transmitted with the normal Modbus convention

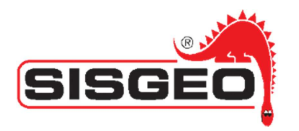

#### Long integers

Long integers are 32 bit values (for example registers 0x0107 and 0x0108 for the calibration date). Each register, containing 16 bits word of data is transmitted with the normal Modbus convention, but the least significant word uses the register with the lower address, so that the whole value is reconstructed, using C-like notation, as: (REG[0x0108]<<16) | REG[0x107].

#### Floats

Floats are stored in a manner similar to long integers, but the resulting bitmap must be interpreted according to IEEE 754.

Thus reading SArated:

 register 0x0109 = 0x9680 register 0x010A = 0x4B18

The float value bitmap is 0x4B189680.

fraction (23-bit) sign exponent (8-bit) 01001011000110001001011010000000

The resulting value is 10000000.0=1.0e7.

#### **Options**

The Options register (address 0x0102) is used to configure the 'SISGEO Communication Window Feature'. When this register is set to 0 (the default value) this feature is disabled and the instrument is always on and ready to serve Modbus commands.

When a different value is set, the most significant byte is the Address Delay parameter and the least significant byte is the Warming Delay parameter.

With a value of a register value of 0x050A, we would have:

- Address Delay =  $0x05 = 5$
- Warming Delay =  $0x0A = 10$

The instrument will switch on after a time in seconds of:

#### incrementaldelay = addressdelay \* Modbusaddress

and will start measuring the instrument for an Warming Delay time; the measure will be available for reading on the Modbus after a total time of:

#### delay = addressdelay \* Modbusaddress + warmingdelay

So-instruments with addresses 1, 2, 3 and 4 would enable their communication interface after a delay of 15, 20, 25 and 30 when using the sample values below

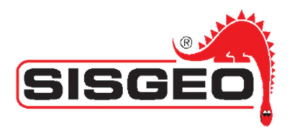

The Modbus master should wait till the instrument come online, read the required values and switch them off when they are no more needed. The only way to switch on again a unit, after it has been switched off, is to cycle power off and on again.

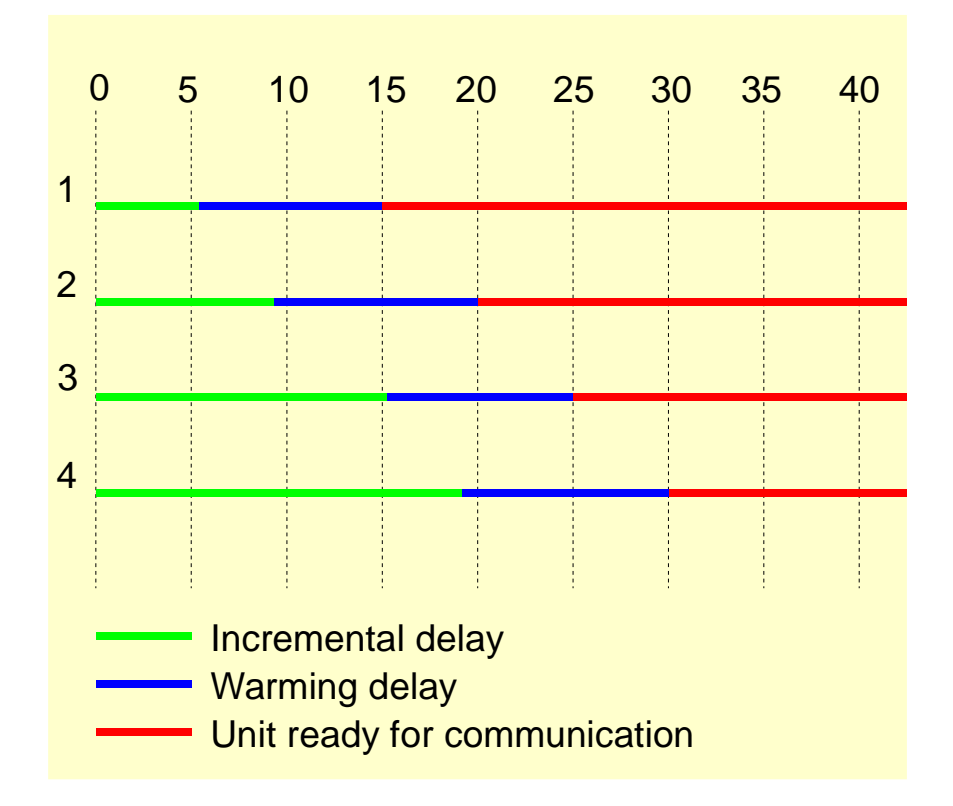

During the delay time, instrument and AD are powered, so that this accounts as settling time for the measure. It is expected that the Modbus master will send a switch off command after reading the instrument so that power drain will switch to a minimum.

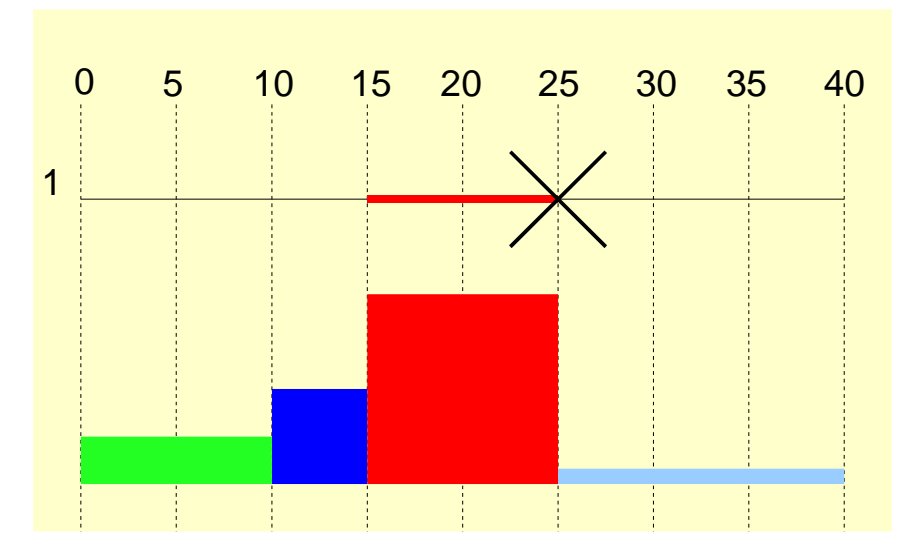

In the graph above power use is estimated assuming that at time 25 the Modbus master has sent a switchoff command.

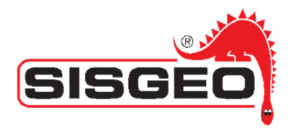

Following the component switched ON and OFF during the 4 power state:

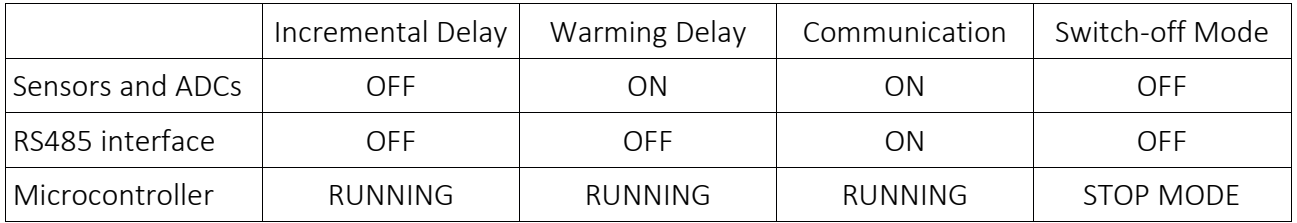

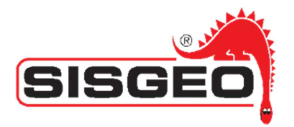

## Base configuration

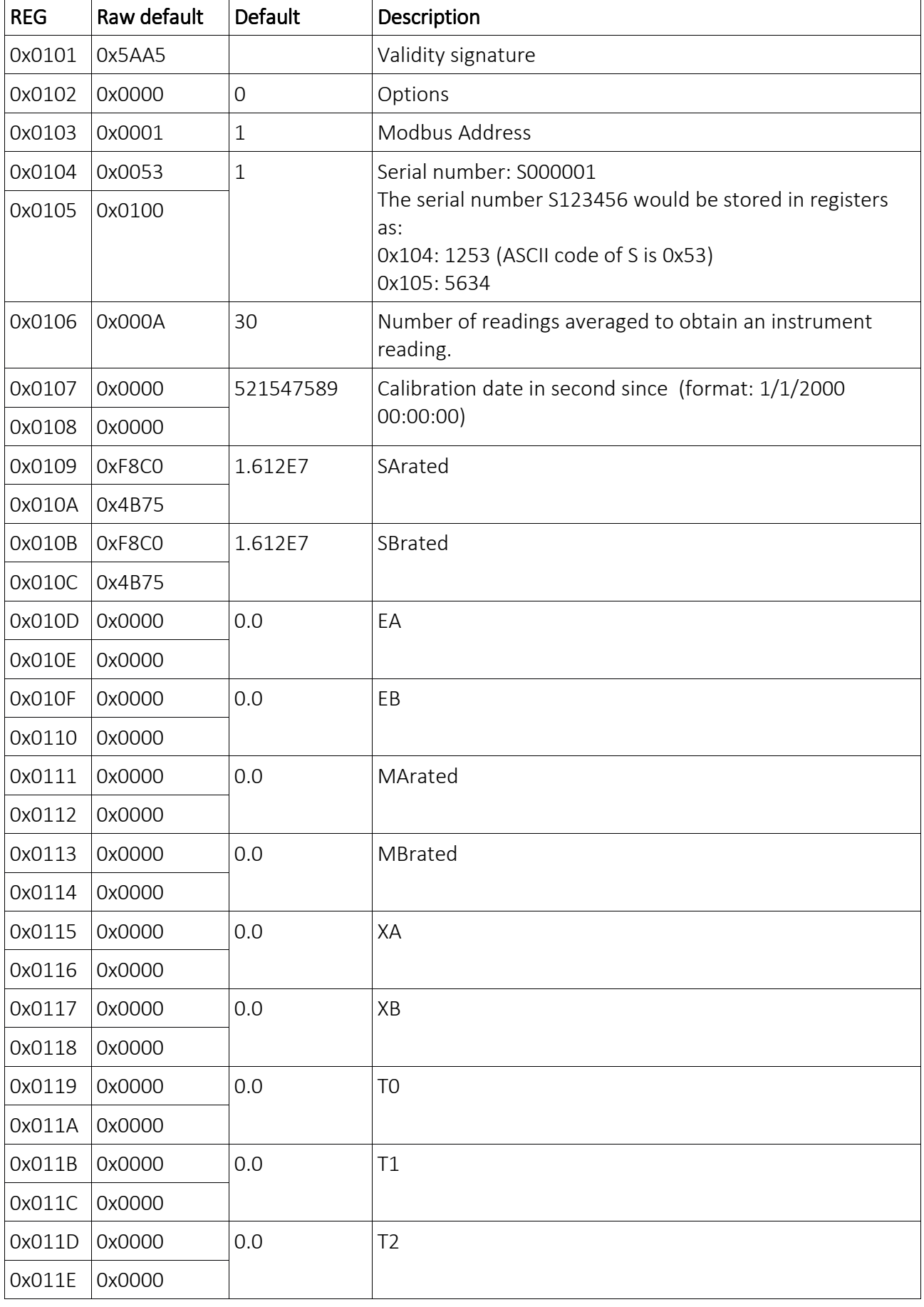

MODBUS protocol Pag. 9 of 27 rev.4 - 23.01.2017-

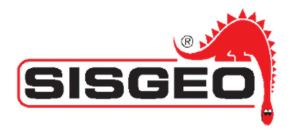

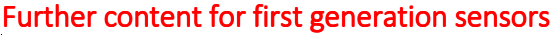

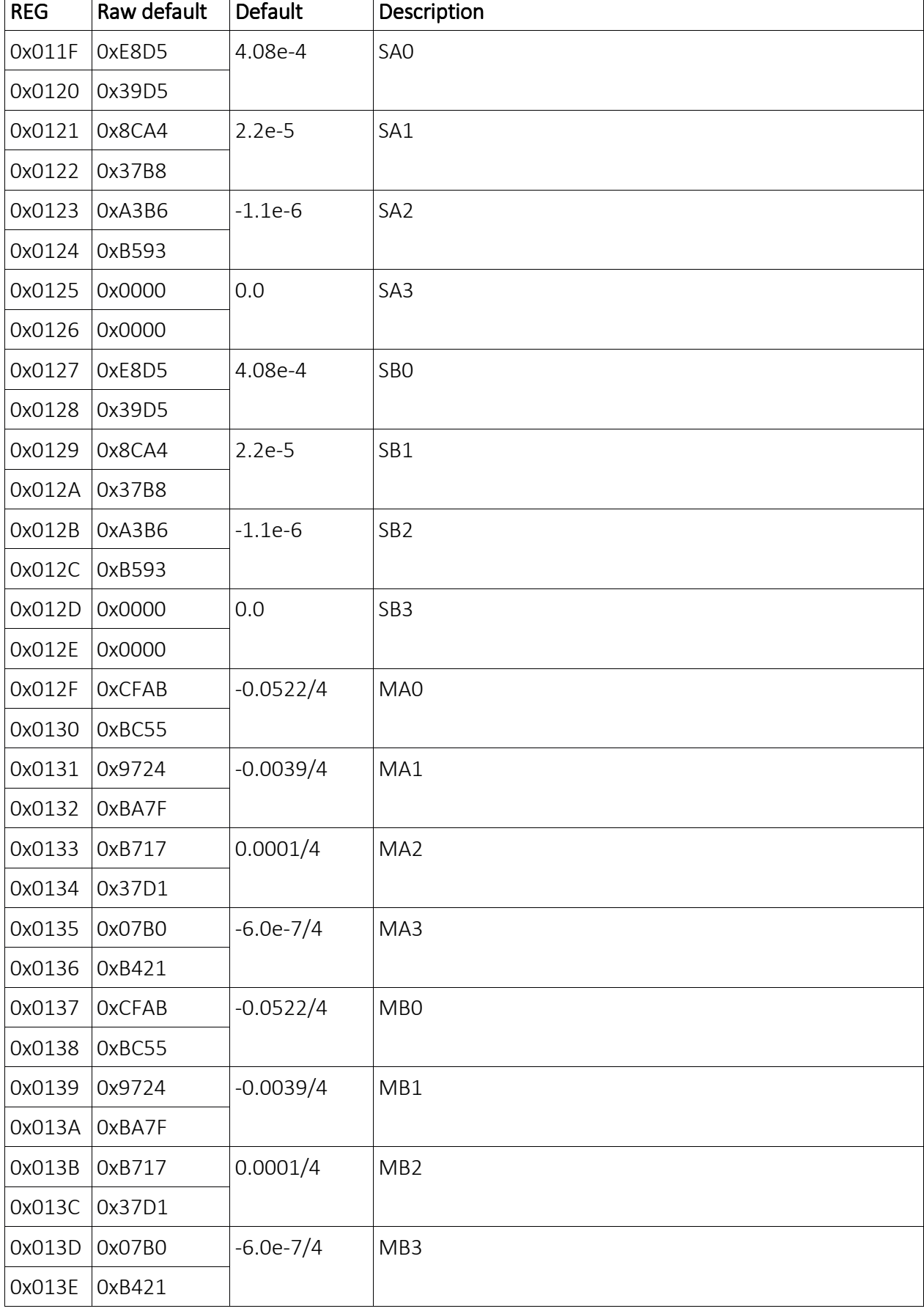

 $\overline{\phantom{0}}$ 

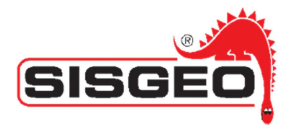

 $REG$  Raw default

0x011F 0x877F

0x0120 0xB9A2  $0x0121$  0x37BD

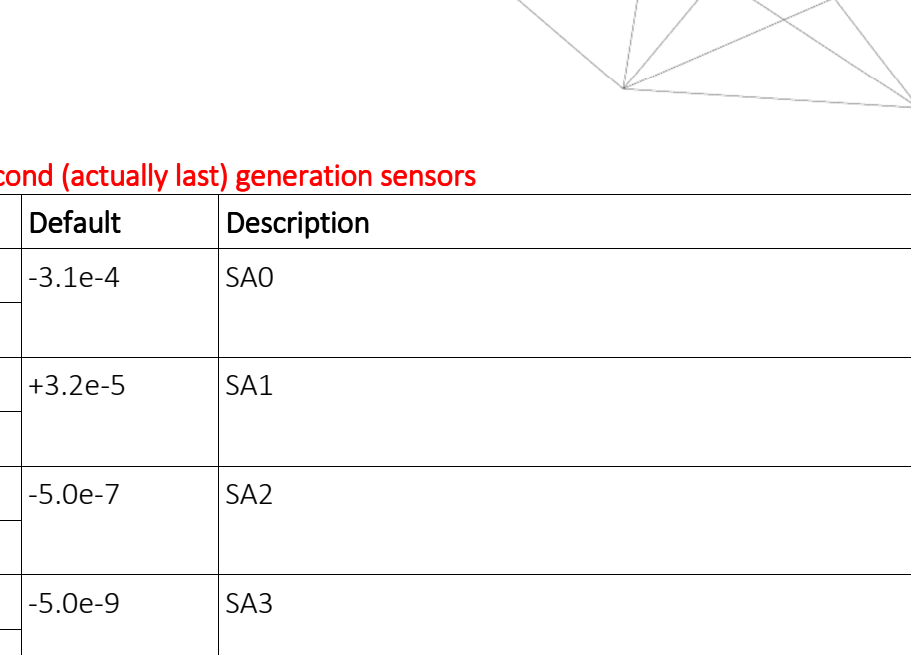

## Further content for sec

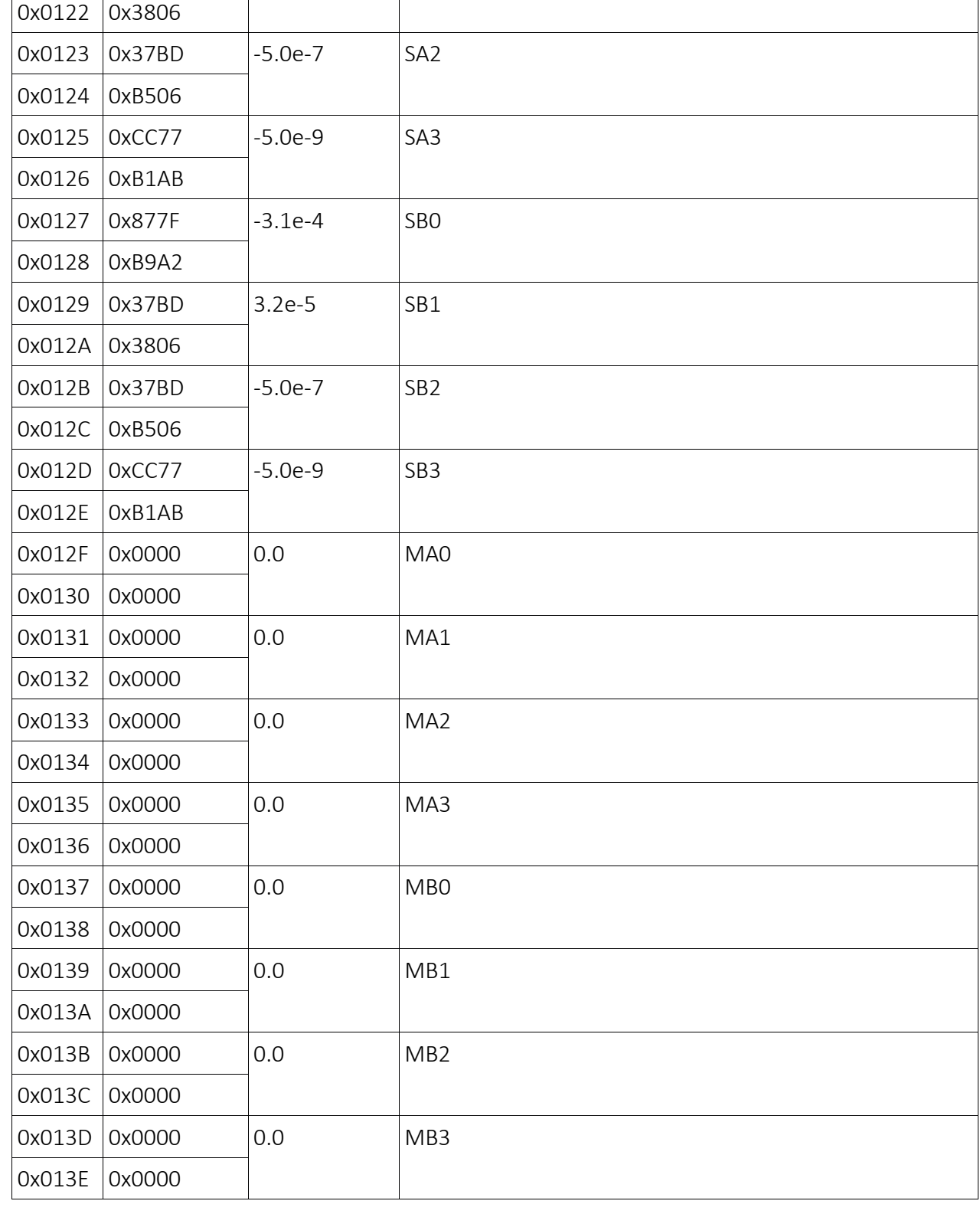

MODBUS protocol Pag. 11 of 27 rev.4 -23.01.2017-

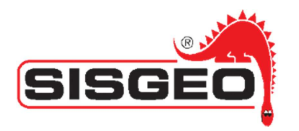

This data (conversion parameter) are set to 0 by factory default.

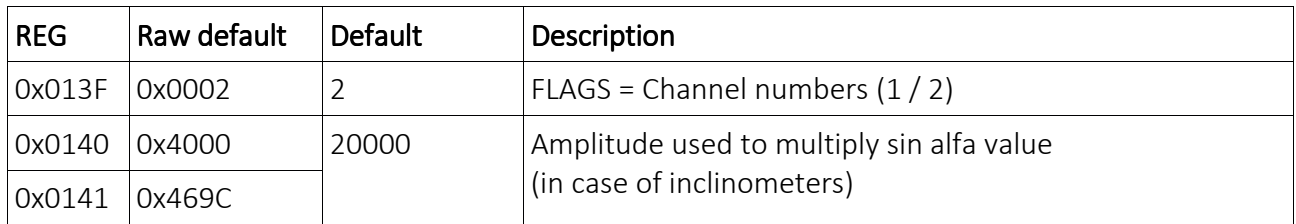

## Calibration and measure

The following symbols will be used:

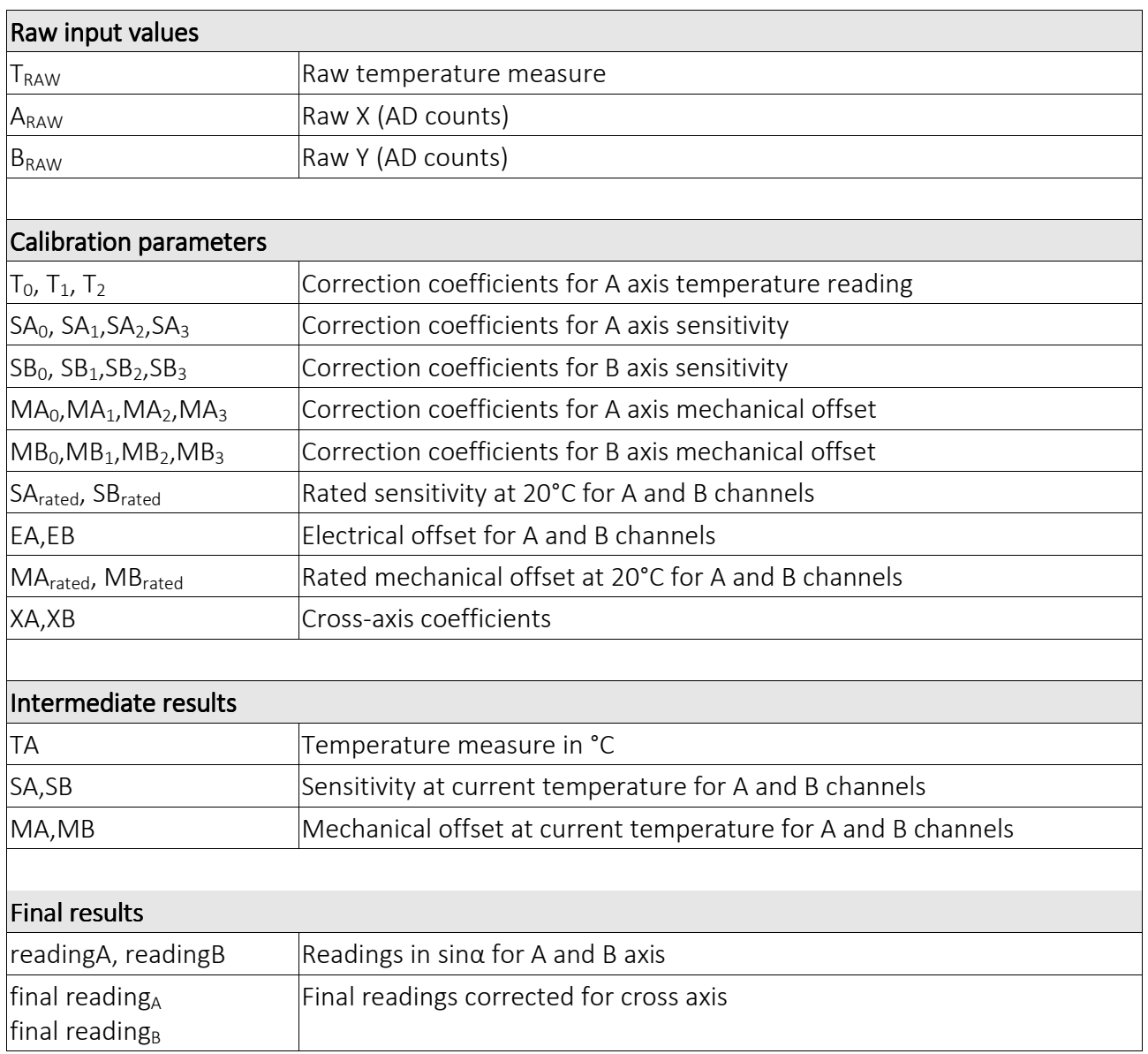

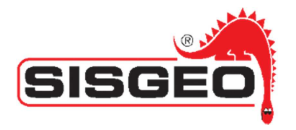

#### *Temperature conversion*

Temperature reading are corrected according to the following formulas:

$$
T = T_0 + T_1 * T_{RAW} + T_2 * T_{RAW}^2
$$

#### *Temperature compensation of parameters*

The parameters used for linearization are compensated for temperature according to the following formulas.

The sensitivity correction factors are calculated as follows. First correction coefficients for sensitivity are calculated:

$$
S_{Acorr} = SA_0 + SA_1 * TA + SA_2 * TA^2 + SA_3 * TA^3
$$
  

$$
S_{Bcorr} = SB_0 + SB_1 * TB + SB_2 * TB^2 + SB_3 * TB^3
$$

Then sensitivity is corrected as:

$$
S_A = S_{Arated} * (1 + S_{Acorr})
$$
  

$$
S_B = S_{Brated} * (1 + S_{Bcorr})
$$

The correction for mechanical offset is as follows:

$$
M_{ACorr} = MA_0 + MA_1 * T + MA_2 * T^2 + MA_3 * T^3
$$
  

$$
M_{BCorr} = MB_0 + MB_1 * T + MB_2 * T^2 + MB_3 * T^3
$$

The mechanical offset is corrected as:

$$
M_A = M_{Arated} - M_{Acorr}
$$
  

$$
M_B = M_{Brated} - M_{Bcorr}
$$

#### *Linearization and cross-axis*

The readings are linearized as follows:

$$
reading_A = sin(arcsin(A_{raw}/S_A - E_A) - M_A)
$$
  
reading\_B = sin(arcsin(B\_{raw}/S\_B - E\_B) - M\_B)  
finalreading\_A = reading\_A - (reading\_B \* X\_A)  
finalreading\_B = reading\_B - (reading\_A \* X\_B)

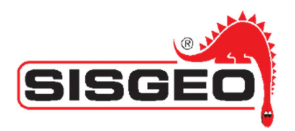

## Appendix A – Programming Tips

Following you can find examples of main operation. The following examples are coded in C# and uses the nModbus library.

#### *Reading values*

To read value from inclinometers the ReadInputRegister (0x04) Modbus function must be used. There are 3 measured value (SinX,SinY and T); for each of this value 2 InputRegister are used for a total of 6 input registers.

#### Example  $1 -$  Reading values

```
MODBUS protocol Pag. 14 of 27 rev.4 -23.01.2017-
private byte Address485; // 485 address of sensor to read 
private Int16 SinXH; \frac{1}{2} // Higher part of sin X
private UInt16 SinXL; // Lower part of sin X
private Int16 SinYH; \frac{1}{2} // Higher part of sin Y
private UInt16 SinYL; // Lower part of sin Y
private Int16 CalTH; \frac{1}{2} // Higher part of temperature
private UInt16 CalTL; // Lower part of temperature
... 
/// <summary>
/// Read 3 measured value and store raw value to SinXH,SinXL,SinYH,SinYL,CalTh and CalTL
/// </summary>
/// <param name="mbsm">
/// nModbus master
/// </param> 
/// <returns>
/// True if read ok otherwise false
///</returns> 
public bool Read(Modbus.Device.IModbusSerialMaster mbsm) 
{ 
        try { 
                 ushort[] I = mbsm.ReadInputRegisters((byte)Configuration.address, 0x0120, 6);
        if (I.Length != 6) return false; 
       SinXH = (Int16)[0];SinXL = I[1];SinYH = (Int16)[2];SinyL = I[3];
       Call = (Int16) | [4];Call = I[5]; } 
    catch (Exception) { 
         return false; 
         } 
    return true; 
} 
... 
/// <summary>
/// Decode lower and higher part of Sin X in to float vale
/// </summary>
public float SinX 
{ 
        get { 
         int v = SinXH; 
       v \ll 16;
       v | = SinXL;
        return v / 65536.0f;
```

```
 } 
} 
/// <summary>
/// Decode lower and higher part of Sin Y in to float vale
/// </summary>
public float SinY 
{ 
         get { 
                    int v = SinYH; 
        v \ll 16;
        v | = SinYL;
         return v / 65536.0f; 
          } 
} 
/// <summary>
/// Decode lower and higher part of Temperature in Celsius to float vale
/// </summary>
public float Temperature 
{ 
         get { 
         int v = CaTH;
        v \ll 16;
        v | = CalTL:
         return v / 65536.0f; 
          } 
}
```
#### Note:

Once the sensor is powered up it starts to read, depending on configuration the reading process can take different time (usually with 15 averages the reading process takes 3 seconds). To ensure the read process is completed you can read Input Register at address 0x100. The value returned is the count of completed read.

SISGEO suggests to wait 3 complete reading before consider the reading valid.

Input Register 0x101 contain the number of axis of the sensor (1 means only Sin X is present, 2 means both Sin X and Sin Y are present). Temperature value is always present.

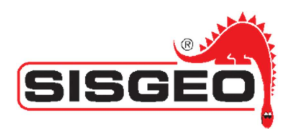

## *Configuration*

For normal operation reading the configuration is not needed. Configuration is stored in Holding registers and must be read using Modbus function ReadHoldingRegister (0x03).

To read the configuration the following sequence must be done:

1) Read Single Holding Register (Modbus function 0x03) at address 0x0100. The read value is the size of configuration in bytes.

2) Read Holding Registers (Modbus function 0x03) starting at address 0x0101 for the size read by previous step divided by 2.

The read register must fill a byte array (two bytes for each registry) and decoded according to the Table present in the specification document (Configuration registers).

#### Note:

You can not read or write configuration partially. Reading configuration must read the correct size.

#### Example  $2$  – Reading configuration

```
public SensorConfiguration Configuration; // Configuration decoding class
... 
/// <summary>
/// Read configuration
/// </summary>
/// <param name="mbsm">
/// nModbus master
/// </param> 
/// <returns>
/// True if configuration read ok otherwise false
/// </returns>
public bool ReadConfiguration(Modbus.Device.IModbusSerialMaster mbsm) 
{ 
         try {
         ushort[] S=mbsm.ReadHoldingRegisters((byte)Configuration.address, 0x0100, 1);
                  if (S.Length != 1 || S[0] == 0) return false;
        ushort[] D = mbsm.ReadHoldingRegisters((byte)Configuration.address, 0x0101, (ushort)(S[0] / 2));
         if (D.Length != S[O] / 2) return false;
          Configuration = new SensorConfiguration(D);
    } 
     catch (Exception) {
          return false;
     } 
         return true;
}
```
Writing configuration is a 5 step procedure:

1) Read Single Holding Register (Modbus function 0x03) at address 0x0100. The read value is the size of configuration in bytes.

2) Read Multiple Holding Registers (Modbus function 0x03) starting at address 0x0101 for the size read by previous step divided by 2.

3) Change any required configuration parameter.

4) Write Single Holding Register (Modbus function 0x10) at address 0x100 with the size read in step 1.

5) Write Multiple Holding Registers (Modbus function 0x10) starting at address 0x101 with a maximum of 16

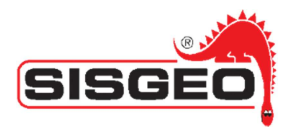

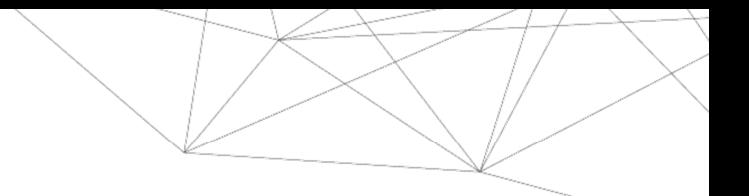

registers up to finish the size to write.

#### Note:

You can not write configuration partially. If 0x100 Holding register is not written with the correct size value the following write to multiple register will fail.

#### Example  $3$  – Writing configuration

```
public SensorConfiguration Configuration; // Configuration decoding class
... 
/// <summary>
/// Decode lower and higher part of Sin X in to float vale
/// </summary>
/// <param name="Address">
/// 485 address of sensor
/// </param> 
/// <param name="mbsm">
/// nModbus master
/// </param> 
/// <returns>
/// True if configuration writed ok otherwise false
/// </returns>
public bool WriteConfiguration(byte Address, Modbus.Device.IModbusSerialMaster mbsm) 
{ 
         try {
         ushort[] S = new ushort[1];
        S[0] = SensorConfiguration.CONFIGURATION_SIZE;
         mbsm.WriteMultipleRegisters(Address, 0x0100, S); // First write Holding register 0x0100 with size of configuration
         ushort[] UD = Configuration.UData;
        ushort[] FD = new ushort[16];
       for (int k = 0; k < 16; k++) FD[k] = UD[k];
         mbsm.WriteMultipleRegisters(Address, 0x0101, FD); // write first 16 registers starting at address 0x0101
        FD = new ushort[16];for (int k = 0; k < 16; k++) FD[k] = UD[16 + k];
         mbsm.WriteMultipleRegisters(Address, 0x0111, FD); 
        FD = new ushort[16];
       for (int k = 0; k < 16; k++) FD[k] = UD[32 + k];
         mbsm.WriteMultipleRegisters(Address, 0x0121, FD); 
        FD = new ushort[16];
       for (int k = 0; k < 16; k++) FD[k] = UD[48 + k];
         mbsm.WriteMultipleRegisters(Address, 0x0131, FD); 
        FD = new ushort[1];
       for (int k = 0; k < 1; k++) FD[k] = UD[64 + k];
         mbsm.WriteMultipleRegisters(Address, 0x0141, FD); // write spare registers
          } 
     catch (Exception) {
          return false;
    } 
     return true;
}
```
#### Note:

The Example 3 is built for configuration size of  $65*2$  bytes for different size the correct number of  $16<sup>th</sup>$ unsigned int and remaining must be calculate and written.

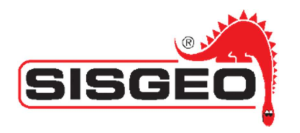

## *CHANGES VERSION FW 2.2*

With the new firmware version it is possible:

F1) To configure the actual reading in: Sen α, degrees, millimeters for meter or inch for feet.

F2) Conversion of the readings counts (Channel A and Channel B) in electrical units (mV) using two straight lines for each channel, one for the positive readings (0/+FS) and one for the negative ones (-FS/0). The result of these conversions will be inserted in a third degree polynomial (a different polynomial for each channel).

F3) To add the holding register 0X0000 from which it is possible to obtain the firmware version.

F4) Individually read the holding register containing the configuration (from 0x101 onwards).

With the new version of the "ILM" software (available only for SISGEO internal use) it is possible:

S1) To configure the different reading modes.

S2) For the different modes of the polynomial conversion, the following numbers of decimal points are established:

- With  $Amp = 1$ : 6 decimals (ex. 0.123456) will be displayed
- With  $Amp = 12$ : 5 decimals (ex. 0.12345) will be displayed
- With  $Amp = 90 : 4$  decimals (ex. 12.1234) will be displayed
- With  $Amp = 1000$ : 3 decimals (ex. 123.123) will be displayed
- With  $Amp = 20000$  : 2 decimals (ex. 1234.12) will be displayed

S3) In polynomial mode a byte of configuration is used to show a unit of measure and choose the relative number of decimals. It is used the following chart unit/decimal:

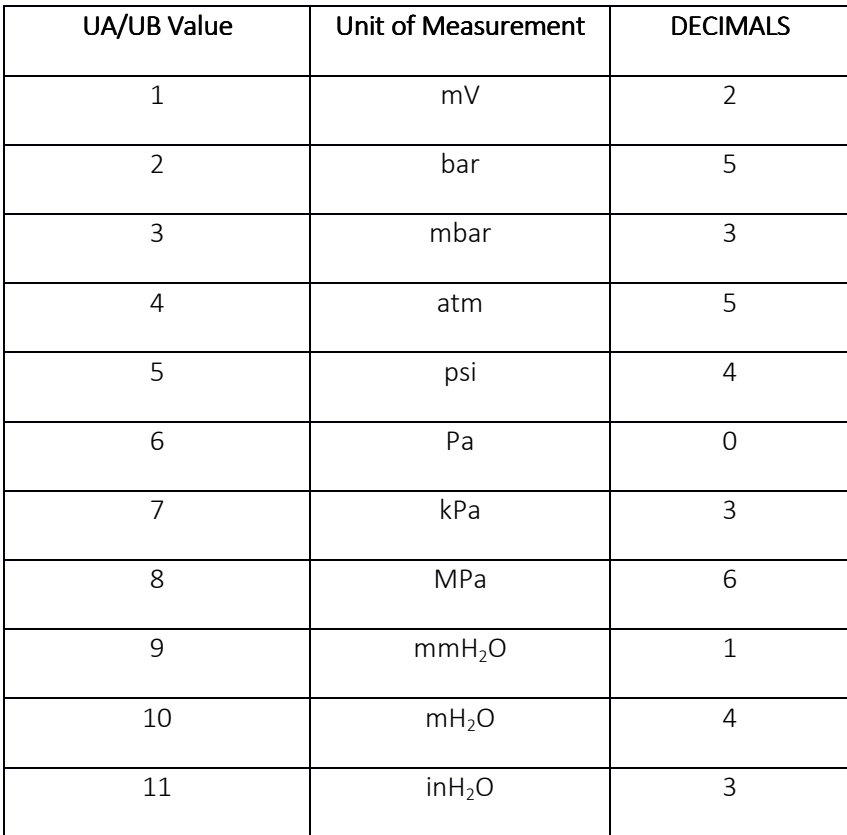

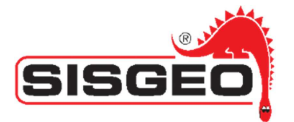

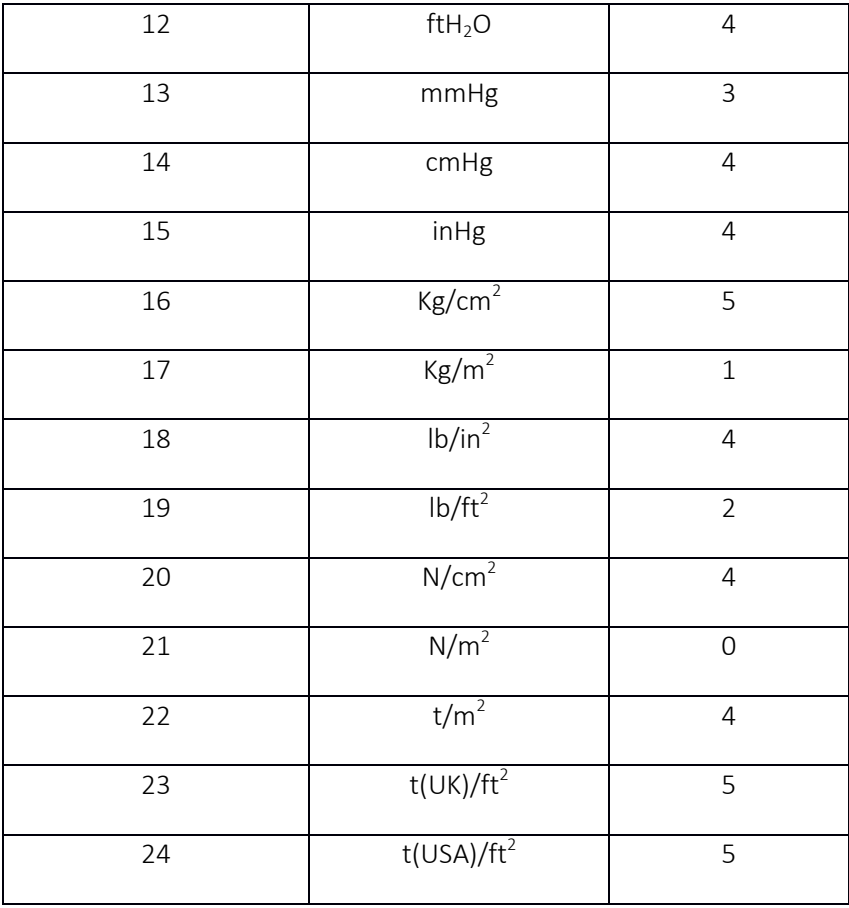

#### Firmware changes

The procedure of Modbus reading (Input Register) is not subjected to changes, while the configuration will be modified as follows.

It has been added an holding register 0x0000 which returns the firmware version: the MSB it the Major Version and the LSB is the Minor Version. The value configured for this version is 2.1.

The current register 0x013F, named FLAGS (Holding Register) now has the following form:

00000000 0000MMCC

where:

CC

 $01 = 1$  channel

 $10 = 2$  channels

MM

 $00 = A * Sen \alpha$ 

01 = Degrees

10 = Millimeters on Meter (A=1000) / Inch on Feet (A=12)

11 = mV + Polynomial

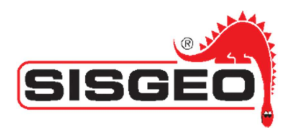

In case MM = 11 (mV +Polynomial) the following registers (configuration registers) have the following meaning:

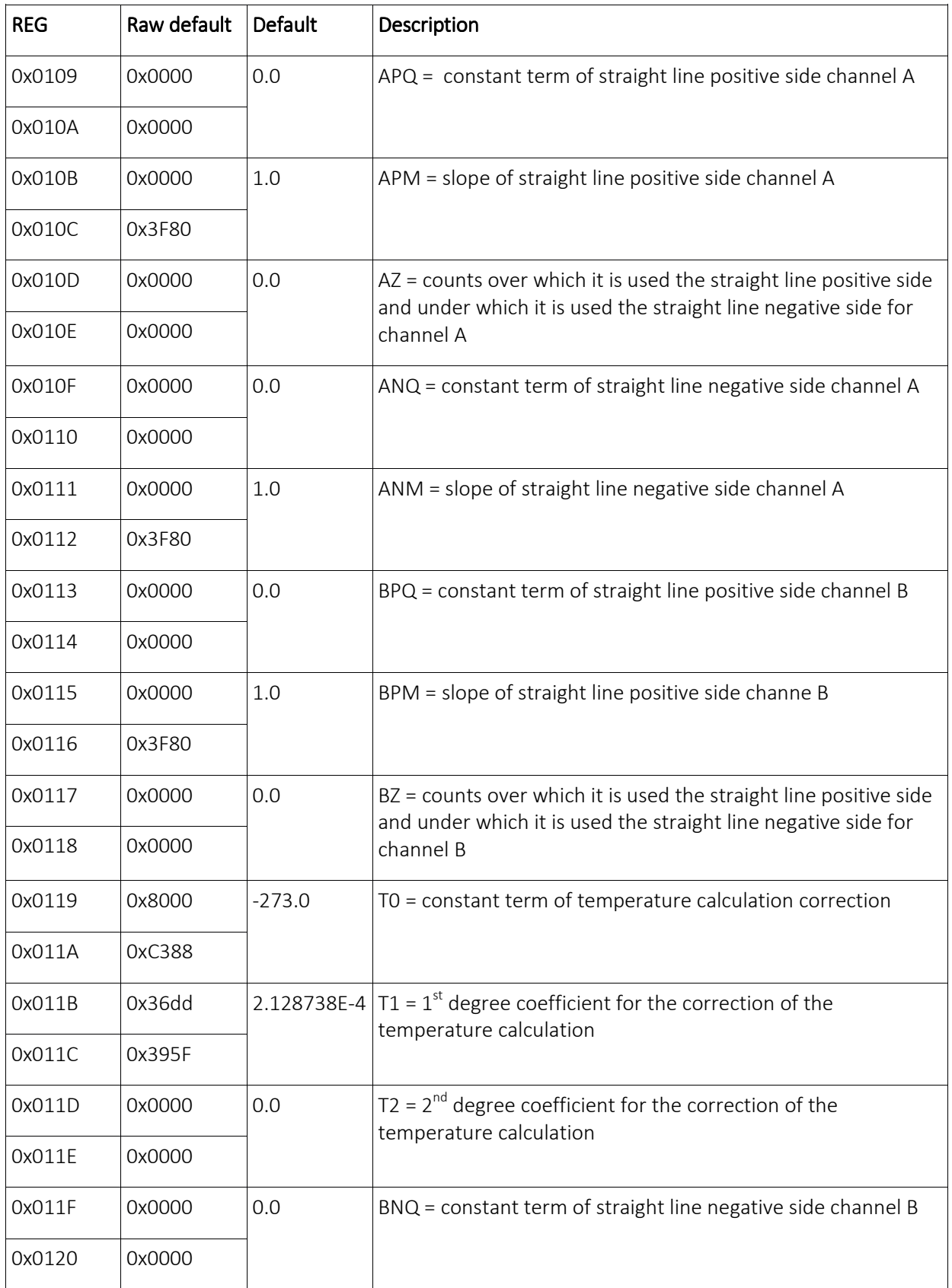

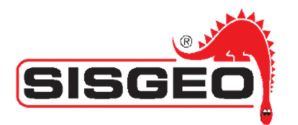

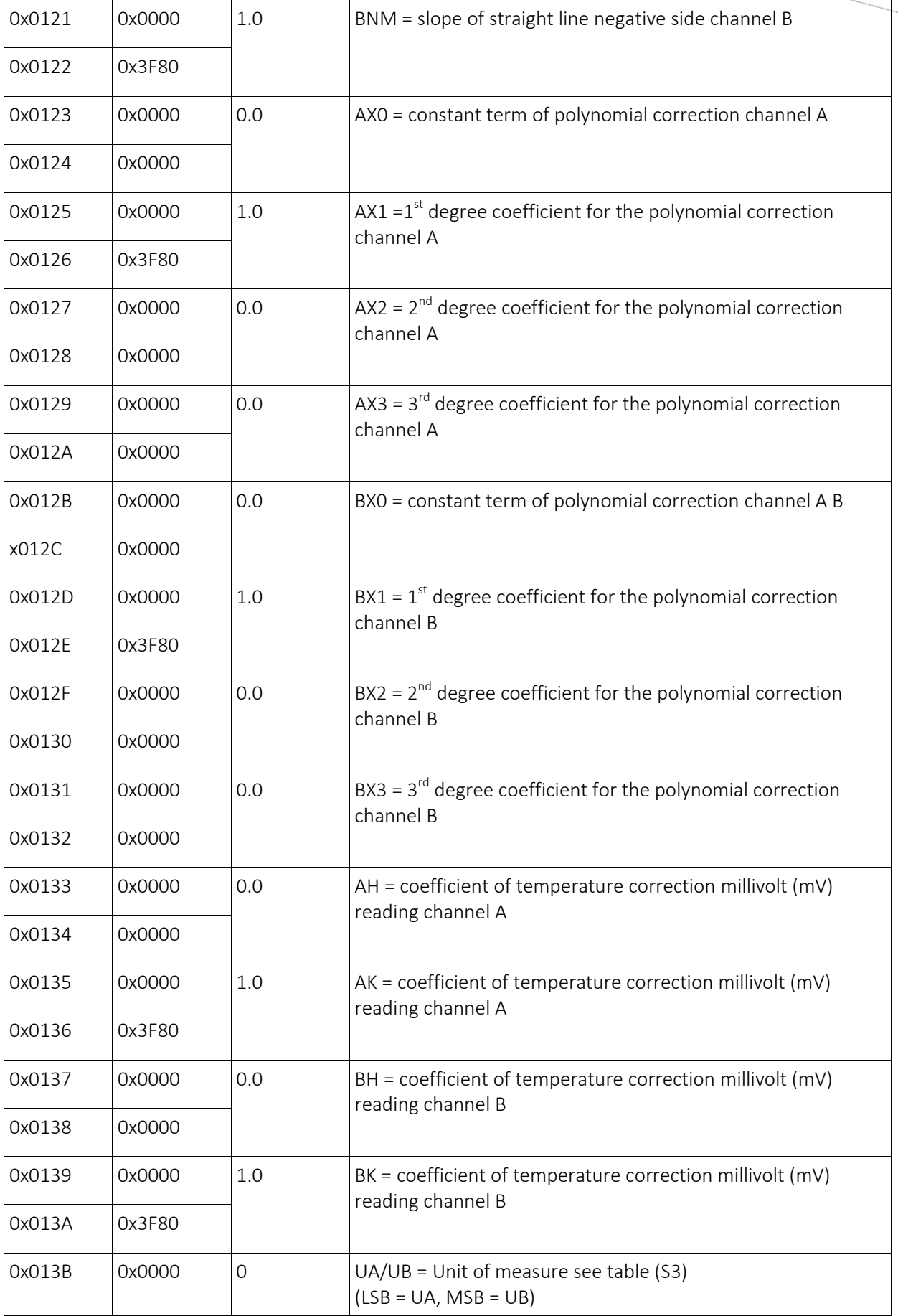

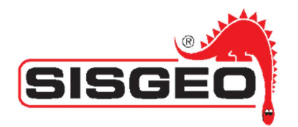

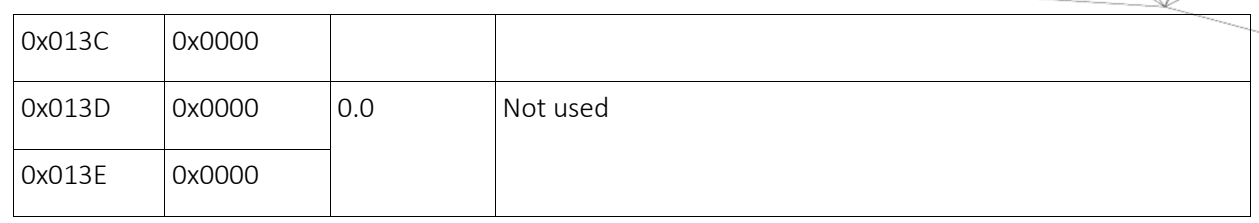

The calculation is performed with the following procedure.

With AR and BR being respectively the readings in counts of the AD for channel A and channel B.

## *CHANGES VERSION FW 2.3*

With the new firmware version has been reduced the time to switch off the sensor to 100 ms

## *CONVERSION FROM COUNTS TO ELECTRICAL UNIT (mV)*

#### **CHANNEL A**

for  $AR \geq AZ$  $AmV = AR * APM + APQ$ 

for AR < AZ  $AmV = AR * ANM + ANQ$ 

#### *CHANNEL B B*

for  $BR \geq BZ$  $BmV = BR * BPM + BPQ$ 

for BR < AZ  $BmV = BR * BNM + BNQ$ 

### *TEMPERATURE CONVERSION*

Being  $T_{raw}$  the counts relative to the temperature, read from the A/D

$$
T = T_0 + T_1 * T_{RAW} + T_2 * T_{RAW}^2
$$

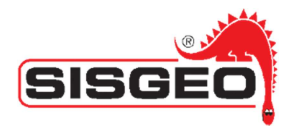

## *TEMPERATURE CORRECTION READING mV*

AmV and BmV represent the readings in mV of both channels A and B.

 $AmVC = (AH * T + AK) * AmV$  $BmVC = (BH * T + BK) * BmV$ 

where T is the temperature measured in Celsius (°C) degrees.

NOTE. If you set up AH and BH at 0 and AK and BK at 1, no temperature correction is performed.

#### *CONVERSION FROM ELECTRICAL UNIT (mV) TO PHYSICS UNIT*

AmVC and BmVC represent the readings in mV of channels A and B, corrected in temperature.

$$
finalreading_A = AmVC^3 * AX3 + AmVC^2 * AX2 + AmVC * AX1 + AX0
$$
  

$$
finalreading_B = BmVC^3 * BX3 + BmVC^2 * BX2 + BmVC * BX1 + BX0
$$

The calibration procedure is divided into two phases. The first phase calculate the correction in mV. Then, it will be possible both to insert the calibration parameters of the sensor and to perform its specific calibration.

It has been added Input Register for the numeric representation according to standard IEEE 754

The previous method of conversion with codification:

unsigned high = SinXH; unsigned low  $=$  SinXL;  $long \, \text{Sin}X = \text{(long)}(\text{(unsigned long)high} << 16 \mid \text{(unsigned long)low});$ float SinXF = SinX/65536.0;

limited the decimal precision to 1/65535. Existing a polynomial conversion that could convert the value in any numeric representation (ex: the conversion in bar and sen alfa configuration with amp 1 requires 5 decimals), it has been introduced the conversion according to standard IEEE 754. Here follows an example C# of the conversion:

private float Convert(Int16 SinXH, UInt16 SinXL) {

 if ((Configuration.Flags & SensorConfiguration.CFG SENSOR FLAG MEASURE MODE FLOAT) == SensorConfiguration.CFG\_SENSOR\_FLAG\_MEASURE\_MODE\_FLOAT) {

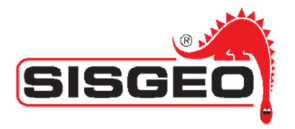

```
 byte[] bh = BitConverter.GetBytes(SinXH); 
      byte[] bl = BitConverter.GetBytes(SinXL); 
      byte[] bf = new byte[4]; 
    bf[0] = bl[0];bf[1] = bl[1];bf[2] = bh[0];bf[3] = bh[1]; return BitConverter.ToSingle(bf, 0); 
   } 
   else { 
    int v = h;
    v \ll 16;v = 1;
     return v / 65536.0f; 
   } 
 }
```
If it is not required a decimal precision superior to 1/65535, you could use the previous codification.

To maintain the compatibility with the previous versions of the firmware, the following registers have been added:

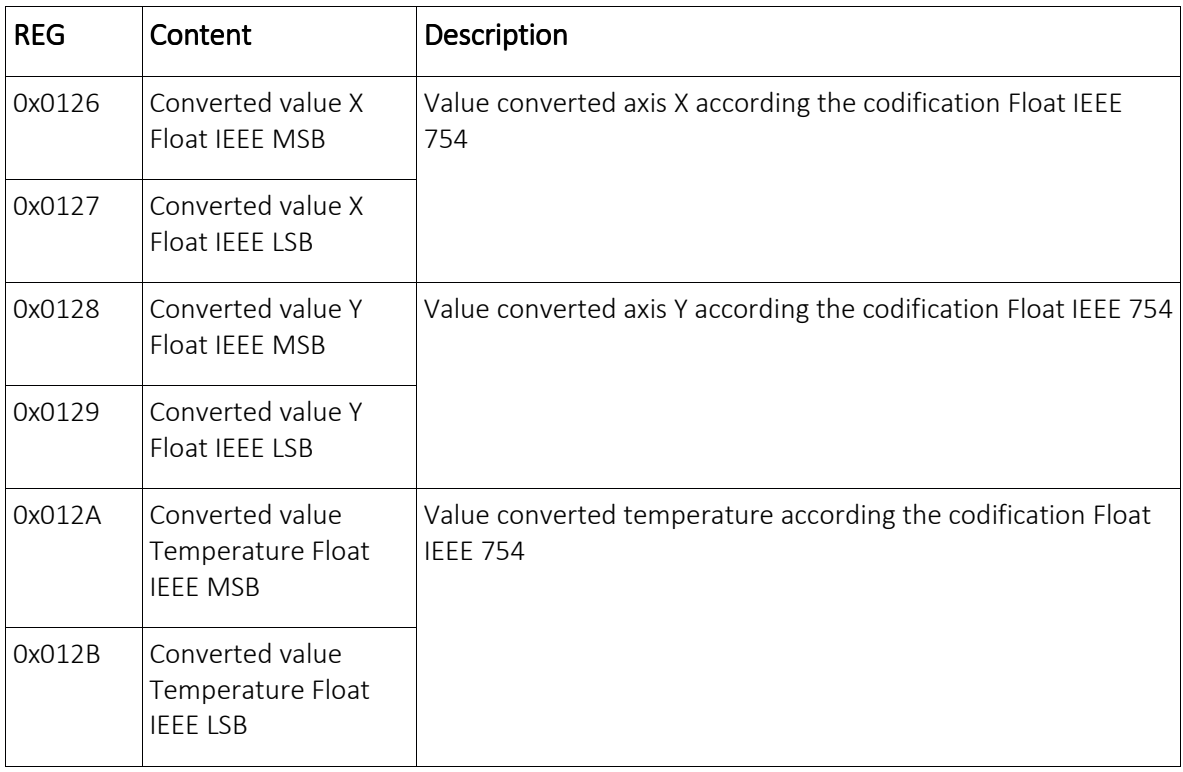

In these registers the reading in format IEEE 754 are saved.

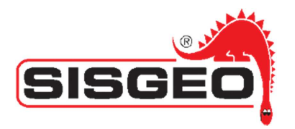

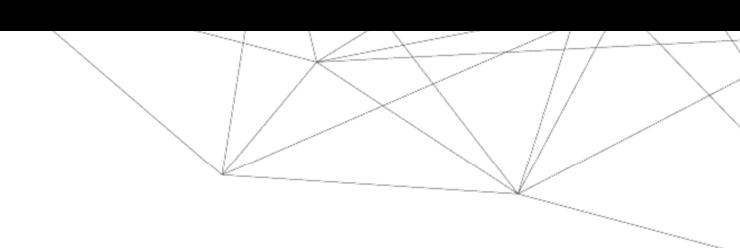

## *Out of range and reading errors A/D*

The controls for out of range and for reading errors of A/D have been introduced. Here follow the values returned from the input registers (see previous charts for the description of the single registers) according to the out of limits found:

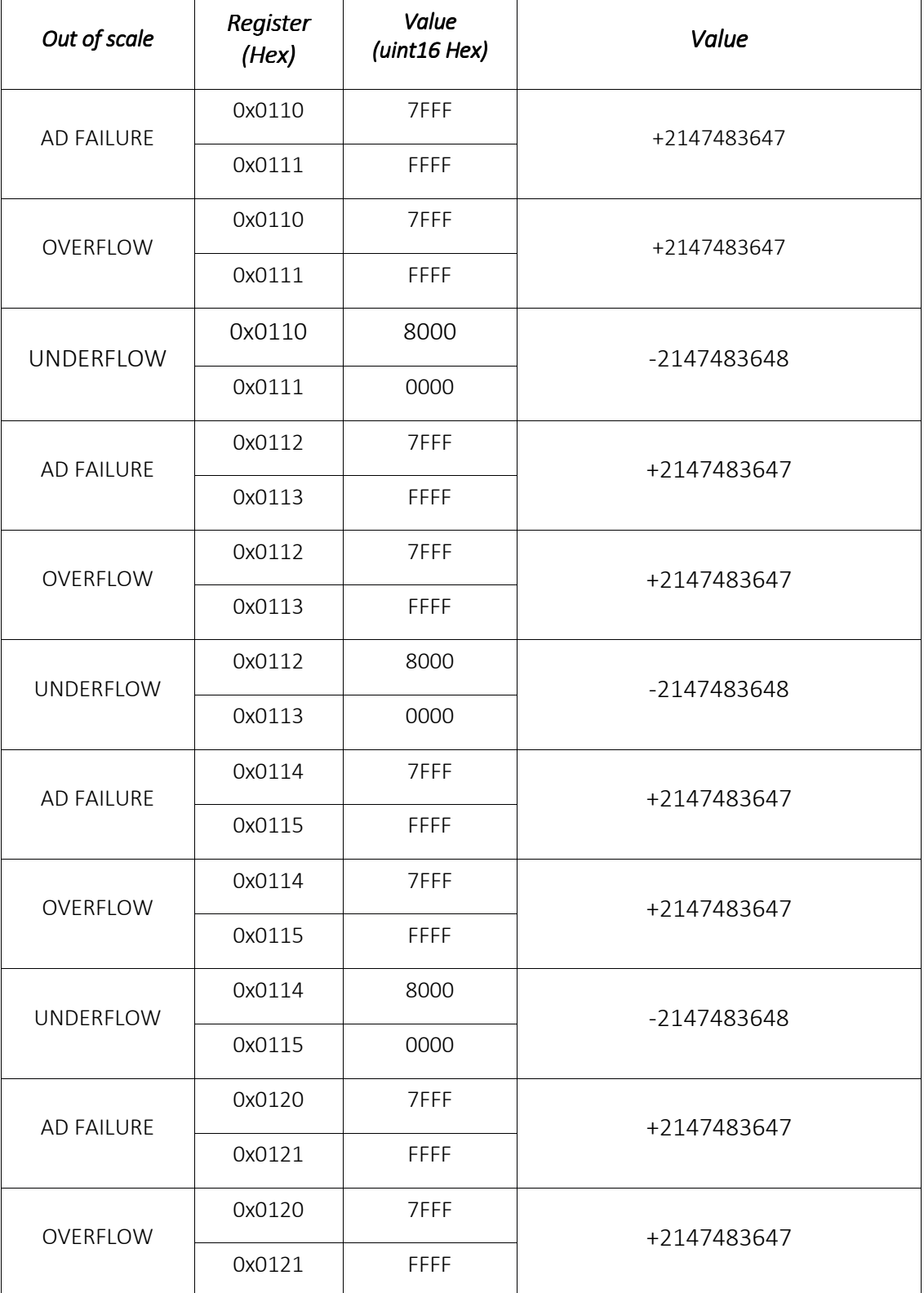

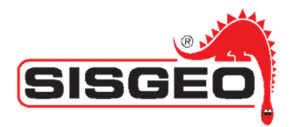

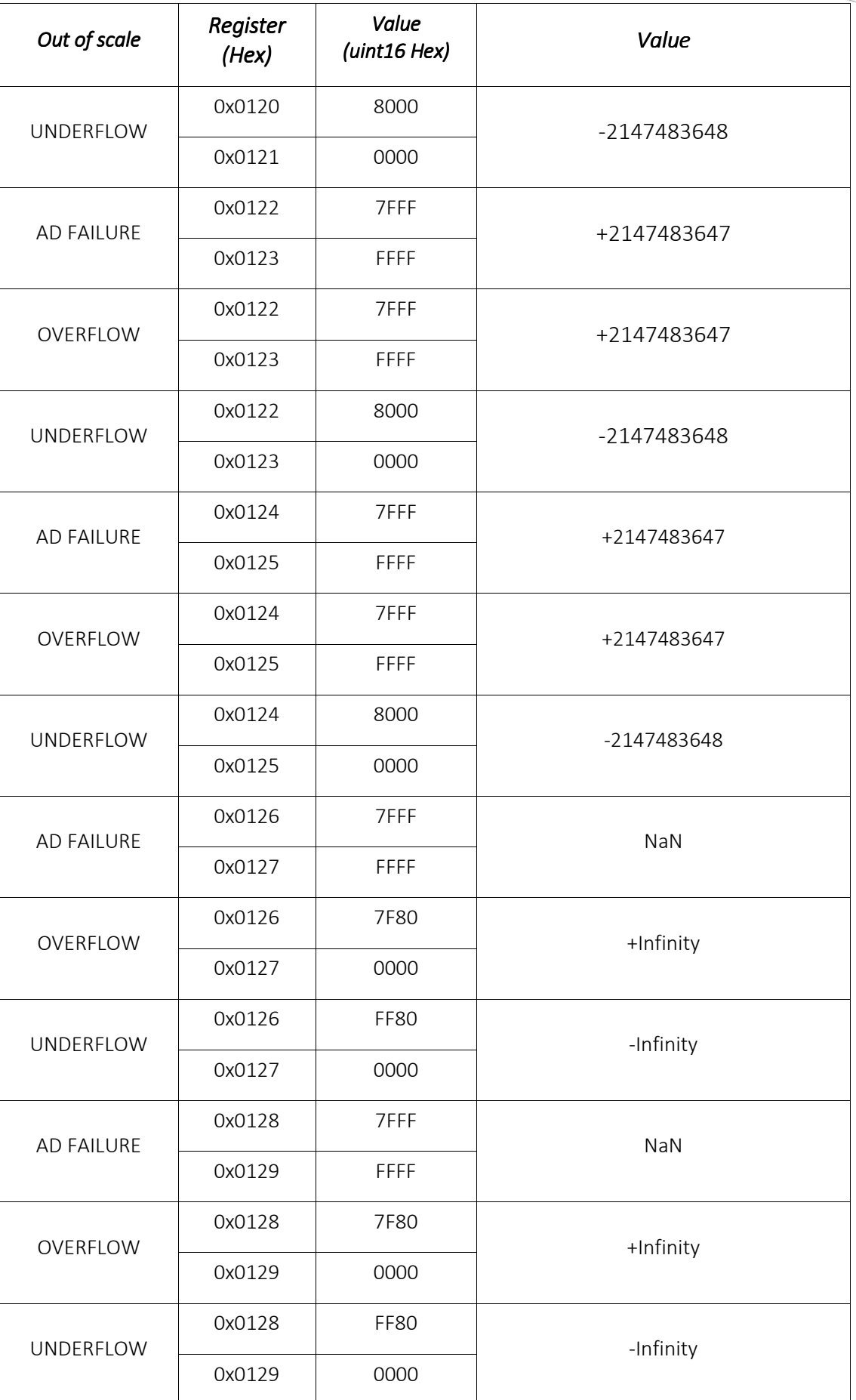

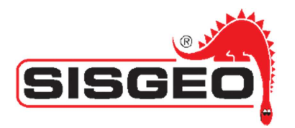

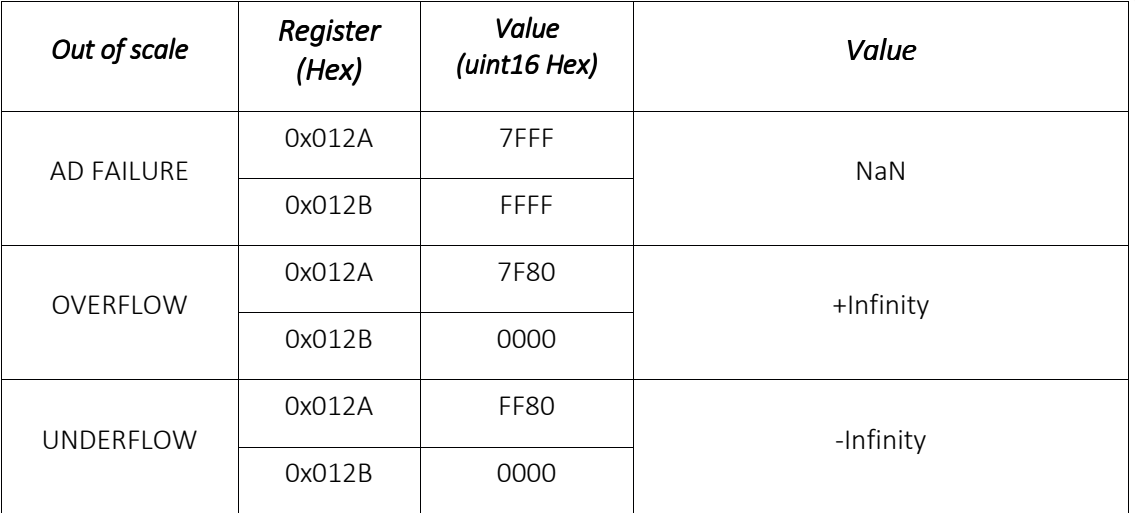